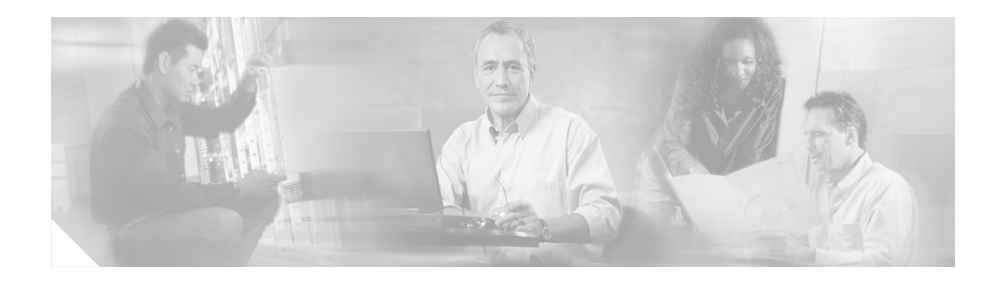

# **Release Notes for the CiscoWorks Wireless LAN Solution Engine, Release 2.11**

These release notes are for use with the CiscoWorks Wireless LAN Solution Engine (WLSE) Release 2.11.

These release notes provide:

- **•** [New Features, page 2](#page-1-0)
- **•** [Product Documentation, page 3](#page-2-0)
- **•** [Documentation Updates, page 6](#page-5-0)
- **•** [Known Problems, page 7](#page-6-0)
- **•** [Obtaining Documentation, page 20](#page-19-0)
- **•** [Documentation Feedback, page 21](#page-20-0)
- **•** [Cisco Product Security Overview, page 21](#page-20-1)
- **•** [Obtaining Technical Assistance, page 23](#page-22-0)
- **•** [Obtaining Additional Publications and Information, page 25](#page-24-0)

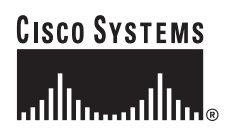

## <span id="page-1-0"></span>**New Features**

The WLSE Release 2.11 contains support for:

- **•** Deployment on the following hardware platforms: 1130-19, 1130, and 1030
- **•** Wizard for ease of deployment on APs
- **•** Software support for:
	- **–** IDS feature set, which includes:
		- IDS profile
		- IDS faults
		- IDS summary
		- Excessive Management Frame Detection
		- MIC/Encryption Failures
		- EAPOL Flooding
		- MAC address spoofing
		- Protection failure per client
	- **–** Auto Radio Monitoring
	- **–** Frame Monitoring
	- **–** Support for third-party IDS servers through an XML interface
	- **–** DFS
	- **–** Radio Management configuration via XML
	- **–** Improved Switchport Tracing algorithm
	- **–** RSSI based Rogue detection
	- **–** Better Rogue/Friendly management
	- **–** Faster RPG computation
	- **–** Poll- and event-based Self Healing
	- **–** Location Manager enhancements
	- **–** Fault notification enhancements

# <span id="page-2-0"></span>**Product Documentation**

You can access the WLSE online help by clicking the **Help** button in the top right corner of the screen or by selecting an option and then clicking the **Help** button. You can access the user guide from the online help by clicking the **View PDF** button.

The following product documentation is available for the WLSE Release 2.11:

| <b>Document Title</b>                                 | <b>Available Formats</b>                                                                           |  |
|-------------------------------------------------------|----------------------------------------------------------------------------------------------------|--|
| Installation and<br>Configuration Guide for the       | Describes how to install and configure the WLSE. Available in the<br>following formats:            |  |
| 1130-19 CiscoWorks<br><b>Wireless LAN Solution</b>    | Printed document included with the product.<br>٠                                                   |  |
| Engine                                                | PDF on the WLSE Recovery CD-ROM.<br>٠                                                              |  |
|                                                       | On Cisco.com:<br>$\bullet$                                                                         |  |
|                                                       | http://www.cisco.com/univercd/cc/td/doc/product/rtrmgmt/cwpare<br>$nt/cw_1105/wlse/2_11/index.htm$ |  |
|                                                       | Printed document available by order (part number<br>$\bullet$<br>$DOC-7816778=)^1$                 |  |
| Installation and<br>Configuration Guide for the       | Describes how to install and configure the WLSE Express. Available in<br>the following formats:    |  |
| 1030CiscoWorks Wireless<br><b>LAN Solution Engine</b> | Printed document included with the product.<br>٠                                                   |  |
| <i>Express</i>                                        | PDF on the WLSE Recovery CD-ROM.<br>٠                                                              |  |
|                                                       | On Cisco.com:<br>٠                                                                                 |  |
|                                                       | http://www.cisco.com/univercd/cc/td/doc/product/rtrmgmt/cwpare<br>$nt/cw_1105/wlse/2_11/index.htm$ |  |
|                                                       | Printed document available by order (part number<br>$\bullet$<br>$DOC-7816779=)^2$                 |  |

*Table 1 Product Documentation*

 $\overline{\phantom{a}}$ 

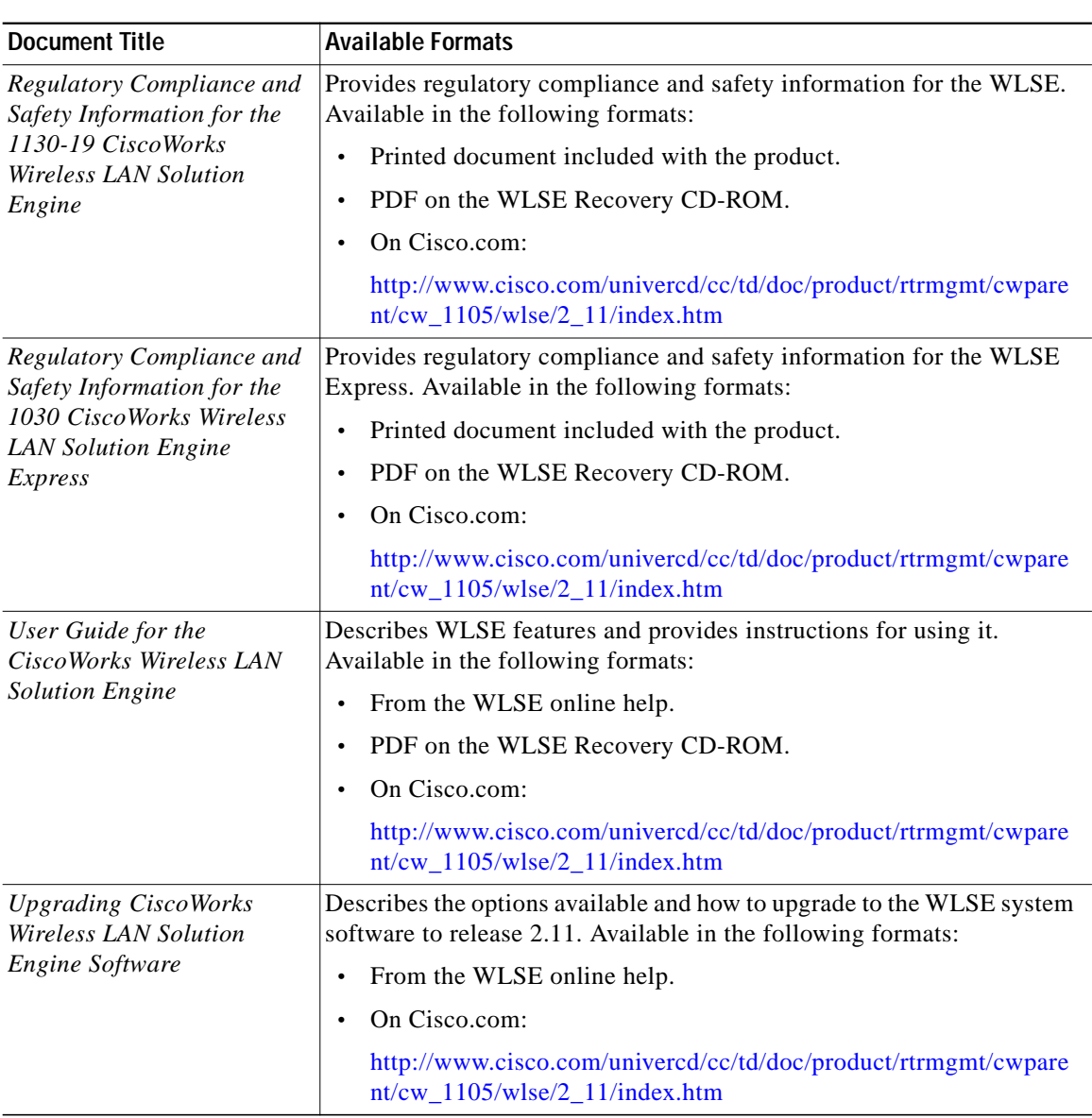

#### *Table 1 Product Documentation (Continued)*

П

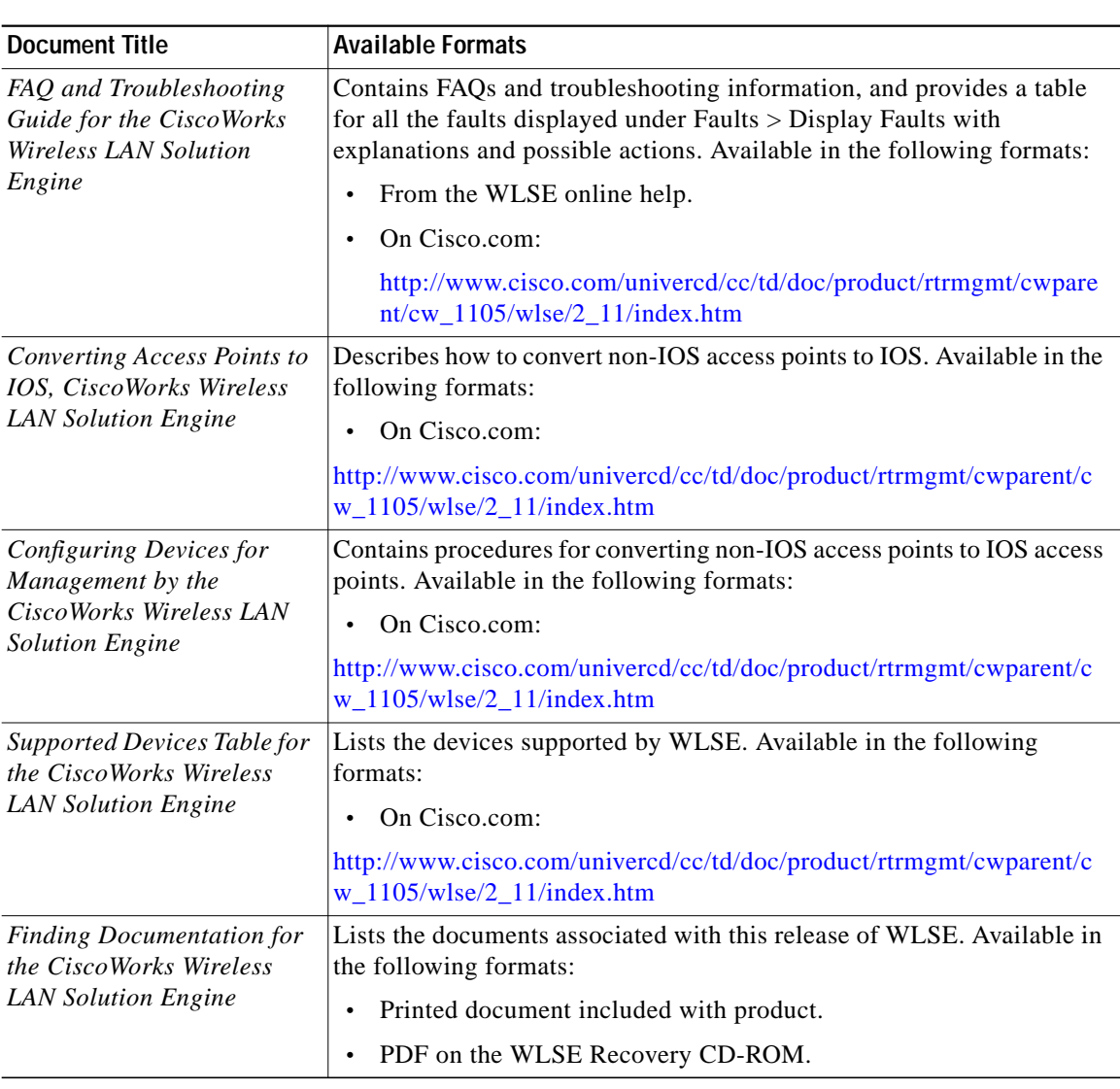

#### *Table 1 Product Documentation (Continued)*

1. See [Obtaining Documentation, page 20.](#page-19-0)

2. See [Obtaining Documentation, page 20.](#page-19-0)

 $\mathbf{r}$ 

# <span id="page-5-0"></span>**Documentation Updates**

The latest version of the online help and/or User Guide for the CiscoWorks Wireless LAN Solution Engine does not include additions and corrections to the following sections:

#### **Installation and Configuration Guide for the CiscoWorks Wireless LAN Solution Engine Express**

In the "Product Overview" chapter, the rack mounting shelf should be listed as an optional component and not as part of the equipment included in the package.

In the "Configuration File Reference" appendix, the Example .XML File section should contain the following text:

```
<ApplianceSettings sshProtocol="SSH1_SSH2" webTimeoutInSeconds="1800"
httpServerPort="1741" telnetEnabled="YES"/>
<CLIBlock>
   <CLI command="username admin password blender privilege 15"/>
   <CLI command="auth cli radius secret 192.168.2.131 192.168.2.132"/>
   <CLI command="http-server port 1741"/>
   <CLI command="auth http radius secret 192.168.2.131 192.168.2.132"/>
</CLIBlock>
         <SplashScreenMessage enabled="YES" message="*****Welcome to
the NEW mini-WLSE*****"/>
     </Administration>
     <APLocations>
```
#### **Deployment Wizard**

In the "Setting Up the WDS" section, in Step 6, the example given for the subnet address is incorrect. The subnet address in the example is 172.10.10.0/255.255.255.0. The correct format is 172.10.10.0/24.

In the "Deploying the Configuration" section, the Subnet field is incorrect. The following note should be removed: "You can assign only one subnet per configuration."

# <span id="page-6-0"></span>**Known Problems**

[Table 2](#page-6-1) describes problems known to exist in this release. [Table 3](#page-16-0) describes problems resolved since the last release.

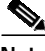

**Note** To obtain more information about known problems, access the Cisco Software bug Toolkit at http://www.cisco.com/cgi-bin/Support/Bugtool/home.pl. (You will be prompted to log into Cisco.com.)

## **WLSE Problems**

| <b>Bug ID</b> | <b>Summary</b>                                                                               | Explanation                                                                                                    |
|---------------|----------------------------------------------------------------------------------------------|----------------------------------------------------------------------------------------------------|
| CSCeb36372    | The Client Historical Association<br>report does not contain a<br>disassociation time.       | The Client Historical Association report does<br>not have information about the last time a client<br>associated with the AP, the time it disconnected<br>from the AP, the duration of the association, or<br>the association state.<br>There is no workaround for this problem.<br>In the current release, only association<br><b>Note</b><br>times of a client are supported.<br>Disassociation time of the client is not |
| CSCec41188    | You cannot add an AP-based<br>LEAP server to the WLSE if it is<br>already a managed by WLSE. | available in this release.<br>You cannot add an AP-based LEAP/EAP-FAST<br>server to WLSE if that AP is already being<br>managed by WLSE. The WLSE views it as a<br>duplicate device.                                                                                                    |
|               |                                                                                              | There is no workaround for this problem.                                                                                                    |

<span id="page-6-1"></span>*Table 2 Known Problems in the WLSE*

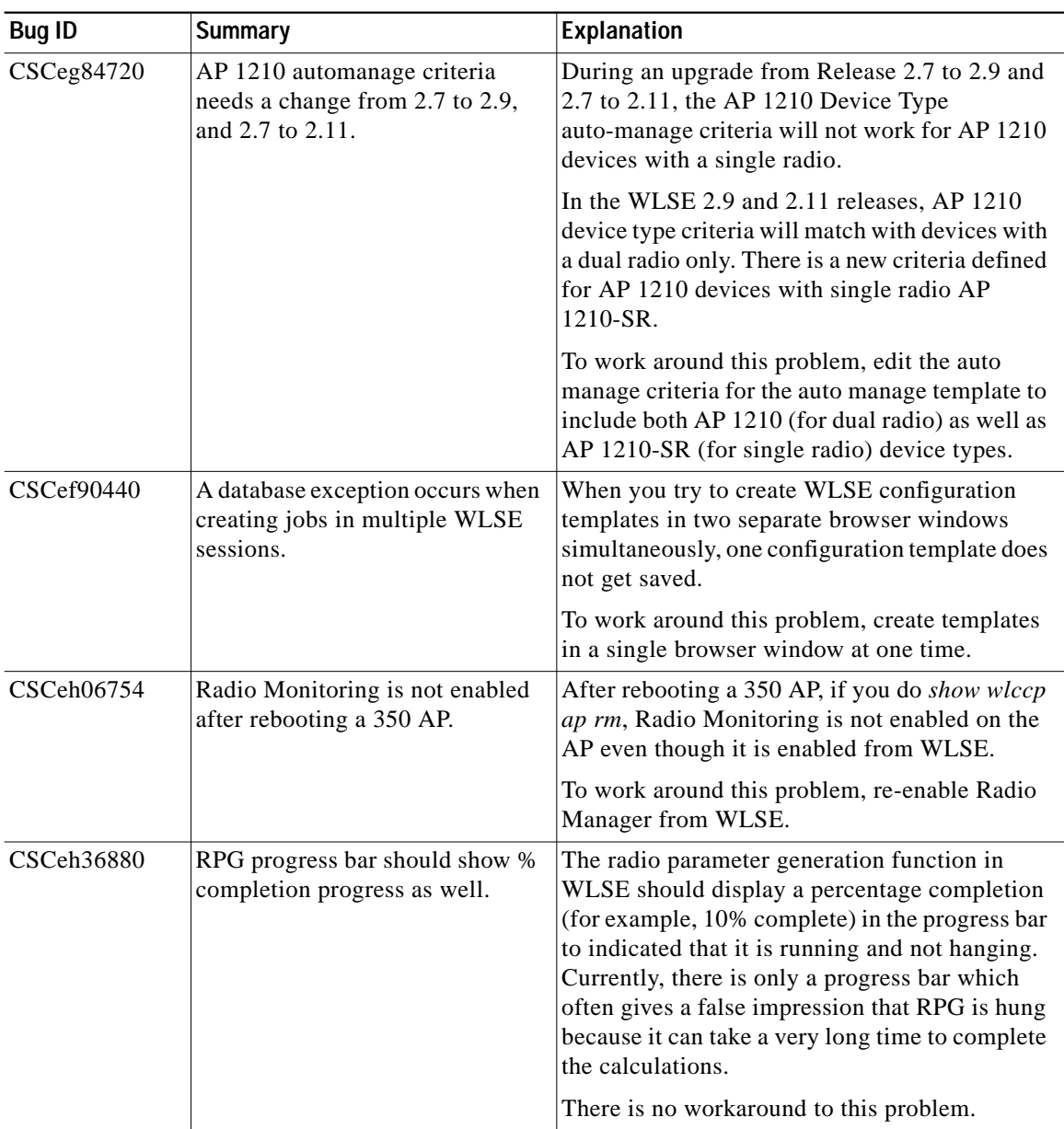

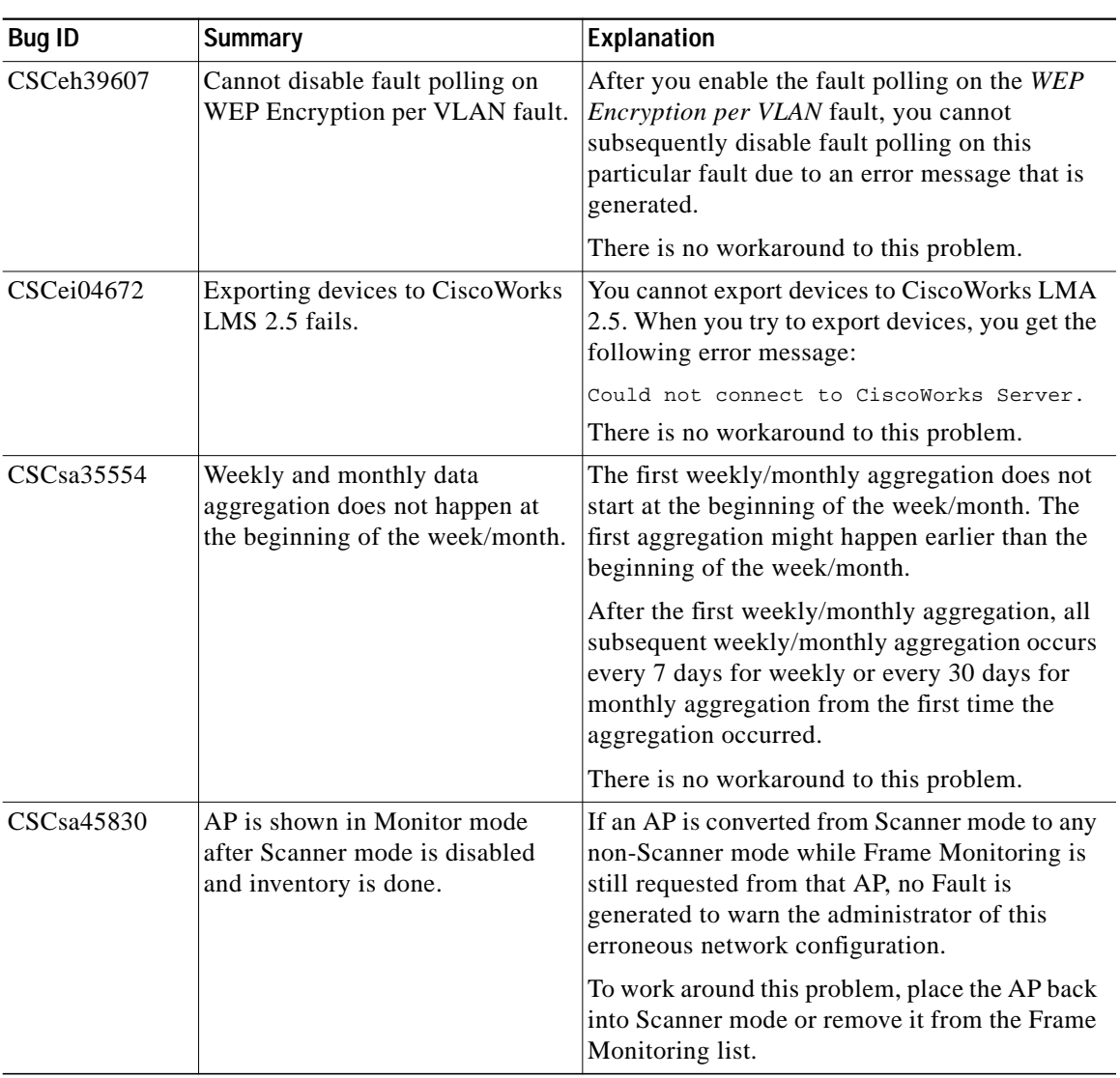

ш

| <b>Bug ID</b> | <b>Summary</b>                                                   | Explanation                                                                                                    |
|---------------|------------------------------------------------------------------|----------------------------------------------------------------------------------------------------|
| CSCsa48733    | Selecting a building from the<br>device tree selects nothing.    | When creating a Radio Manager job such as an<br>AP Scan, if you select the building in which the<br>APs reside as the <i>selected devices</i> , no devices<br>are selected when the job is run. Devices are<br>selected when the floor or an explicit AP is<br>selected only. This occurs in AP Radio Scan,<br>Assisted Configuration, and Radio Monitoring. |
|               |                                                                  | To work around this problem, select the explicit<br>APs in the Select Devices step for Assisted<br>Configuration and Radio Monitoring.                                                                                                    |
| CSCsa57270    | AP350 EMF does not always start<br>when enabled on WLSE.         | When WDS reboots, 350 APs might not start<br>Excessive Management Frame (EMF) detection.                                                                                                    |
|               |                                                                  | To work around this problem, perform one of<br>these actions:                                                                                                    |
|               |                                                                  | Locate the IDS profile where the device<br>$\bullet$<br>belongs and reapply EMF settings.                                                                                                    |
|               |                                                                  | Remove the device and then add it back to<br>$\bullet$<br>the Radio Monitoring list to enable EMF.                                                                                                    |
| CSCsb07984    | WLSE fails to import devices<br>from RME 4.0.                    | You cannot import devices from CiscoWorks<br>RME 4.0 to WLSE 2.11. When you try to import<br>devices, you get an error message in the<br>jobvm.log file.                                                                                                    |
|               |                                                                  | There is no workaround to this problem.                                                                                                    |
| CSCeh60102    | Rogue AP Fault description<br>before/after upgrade is incorrect. | During a 2.9.1a to 2.11 upgrade, the description<br>for rogue AP faults changes:                                                                                                    |
|               |                                                                  | Before: "Device is rogue access point".                                                                                                    |
|               |                                                                  | After: "Device state is rogue access point".                                                                                                    |
|               |                                                                  | No workaround is required.                                                                                                    |

*Table 2 Known Problems in the WLSE (Continued)*

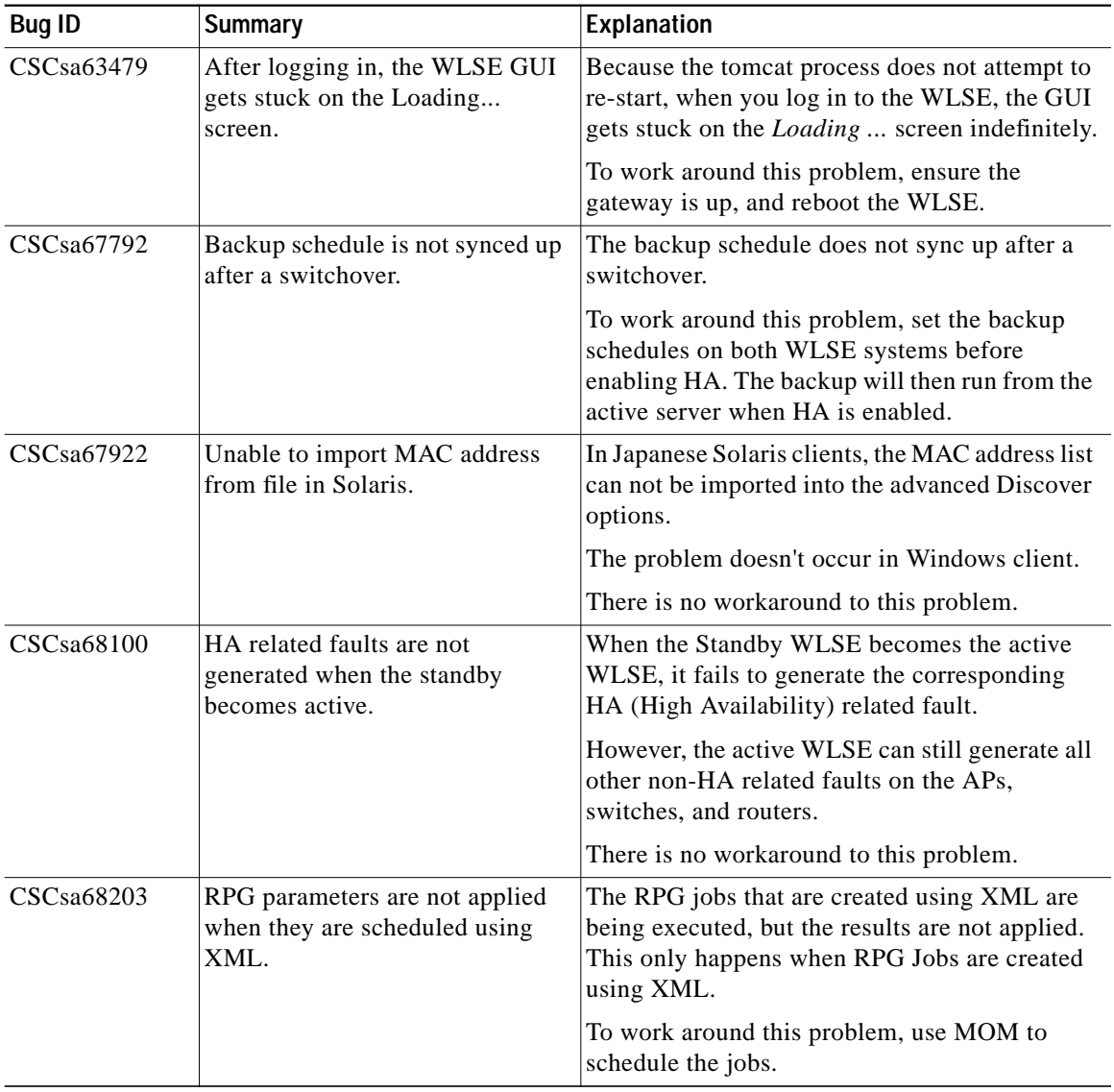

ш

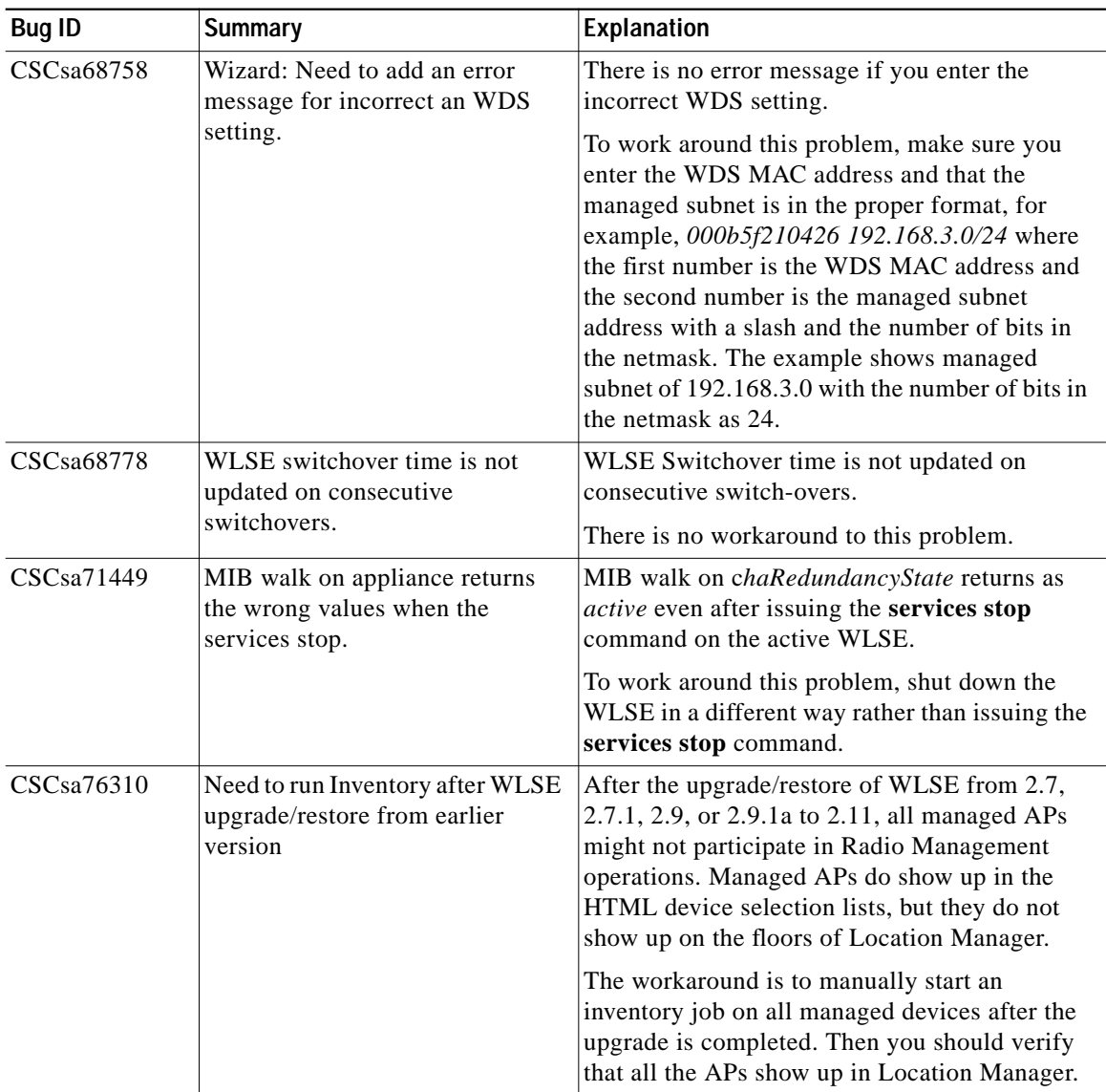

| <b>Bug ID</b> | <b>Summary</b>                                                                            | Explanation                                                                                                    |
|---------------|-------------------------------------------------------------------------------------------|----------------------------------------------------------------------------------------------------|
| CSCsa79473    | Need to change the maximum<br>transmit (Tx) power level based<br>on the antenna for ETSI. | The recommended transmit power by RPG and<br>Self-Healing might potentially violate ETSI<br>regulatory domain if you are using a high gain<br>antenna, although it is not likely.                                                                                                    |
|               |                                                                                           | To work around this problem, set the maximum<br>power in the RPG Constraints/Goals section as<br>one of the following:                                                                                                    |
|               |                                                                                           | For 2.4 GHz: $25 \text{ mw}$ (antenna gain $5.2 - 6$ )<br>$\bullet$<br>$dB$ ), 13 mw (antenna gain 6.1 - 9 dB), 8 mw<br>(antenna gain 9.1 - 10 dB).                                                                                                    |
|               |                                                                                           | For 5 GHz: $32 \text{ mw}$ (antenna gain $6 - 7$ dB),<br>$\bullet$<br>13 mw (antenna gain 7.1 - 9.5 dB).                                                                                                    |
| CSCsa79506    | If a switch has multiple IP<br>addresses, port suppression may<br>fail.                   | If a switch has multiple IP addresses, port<br>suppression might fail. In order for a switchport<br>to be suppressed, the switch must be in the<br>Managed state. If a switch has multiple IP<br>addresses, WLSE stores only one IP address. If<br>WLSE discovers the rogue on a different VLAN<br>on the same switch with a different IP address<br>(other than the one stored in WLSE), WLSE<br>does not suppress the port because this IP<br>address is not in the database. |
|               |                                                                                           | To work around this problem, manually<br>suppress the switchport from the Rogue Details<br>screen.                                                                                                    |

*Table 2 Known Problems in the WLSE (Continued)*

ш

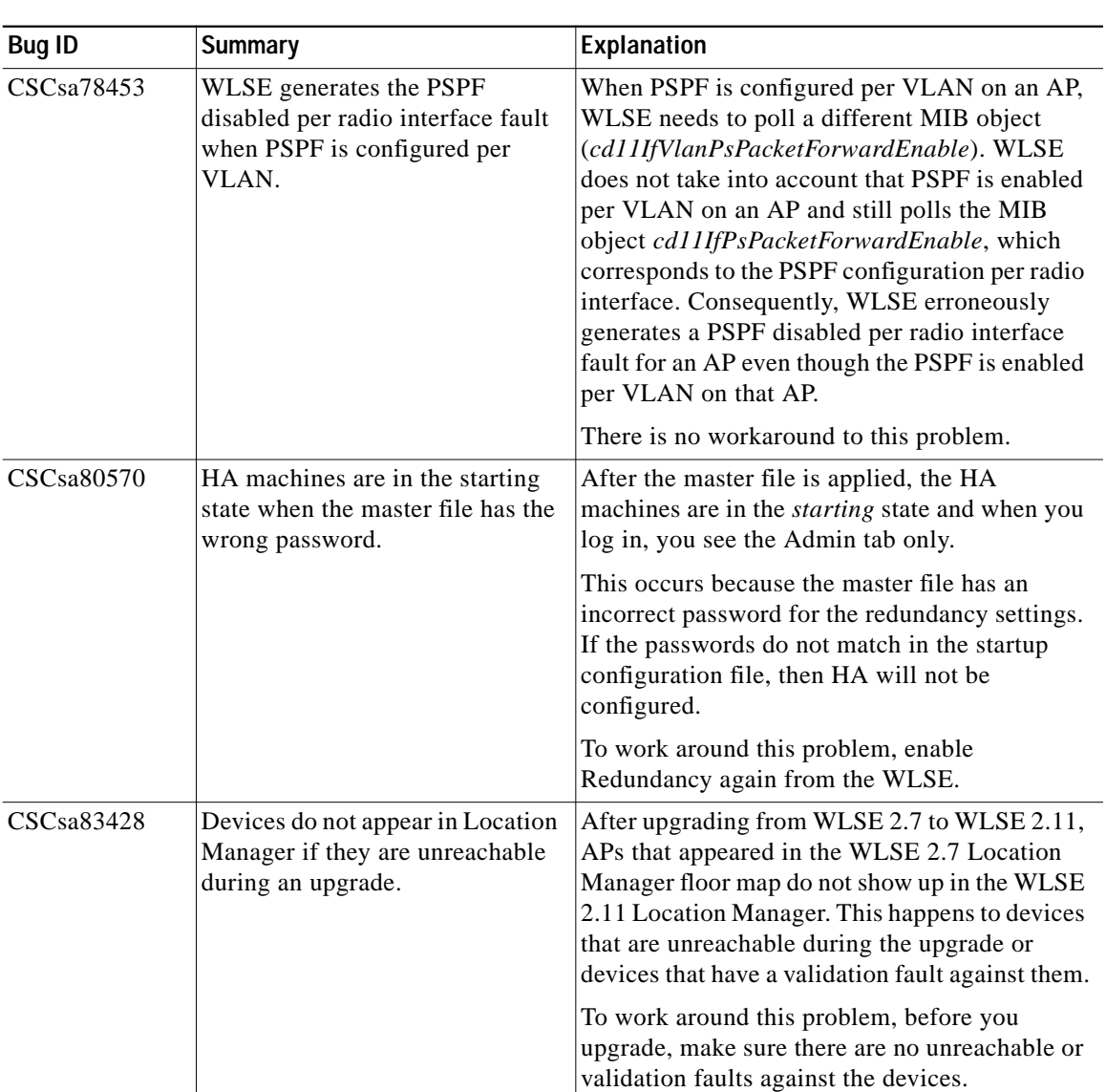

| <b>Bug ID</b> | <b>Summary</b>                                                                   | Explanation                                                                                                    |
|---------------|----------------------------------------------------------------------------------|----------------------------------------------------------------------------------------------------|
| CSCsa83869    | Packet errors do not show up in<br>the trends graph.                             | The real time reports show the percentage of<br>packet errors, but in the trends graph the packet<br>error percentage rate is zero.                                                                                                    |
|               |                                                                                  | To work around this problem, view the packet<br>error rate in the real time reports.                                                                                                    |
| CSCsa84004    | "Device not found" window<br>appears even though rogue<br>location is displayed. | When the user selects View Location in<br><b>Location Manager</b> from the Rogue Report<br>Details window, the message "device not found"<br>is displayed while Location Manager is being<br>launched (the launching functionality is not<br>affected).                   |
|               |                                                                                  | The workaround to this problem is to ignore or<br>close the window containing the "device not<br>found" message.                                                                                                    |
| CSCsa84440    | <b>Unknown Radio Location does</b><br>not show probability of less than<br>30%.  | Symptom: When a rogue is selected for the<br>Unknown Radio Location display, no area in the<br>map is highlighted for the location probability.                                                                                                    |
|               |                                                                                  | If the estimated probability is less than 30%, it<br>will not be displayed. This is due to the<br>algorithm change in WLSE 2.11 that makes<br>values lower than 30% more significant than in<br>prior releases.                                                           |
|               |                                                                                  | There is no workaround to this problem.                                                                                                    |
| CSCsa86661    | RM Scan job runs and logs not<br>preserved after upgrade.                        | Radio scan job logs are not visible for historical<br>runs when upgraded from 2.7, 2.7.1, 2.9, or<br>2.9.1a to 2.11.                                                                                                    |
|               |                                                                                  | The job run and job log is not used for any Radio<br>Management computation. The details help to<br>determine when the job ran and if any errors<br>occurred. The data that is lost does not impact<br>any RM functionality run on WLSE 2.11 after<br>an upgrade/restore. |
|               |                                                                                  | There is no workaround to this problem.                                                                                                    |

*Table 2 Known Problems in the WLSE (Continued)*

 $\blacksquare$ 

ш

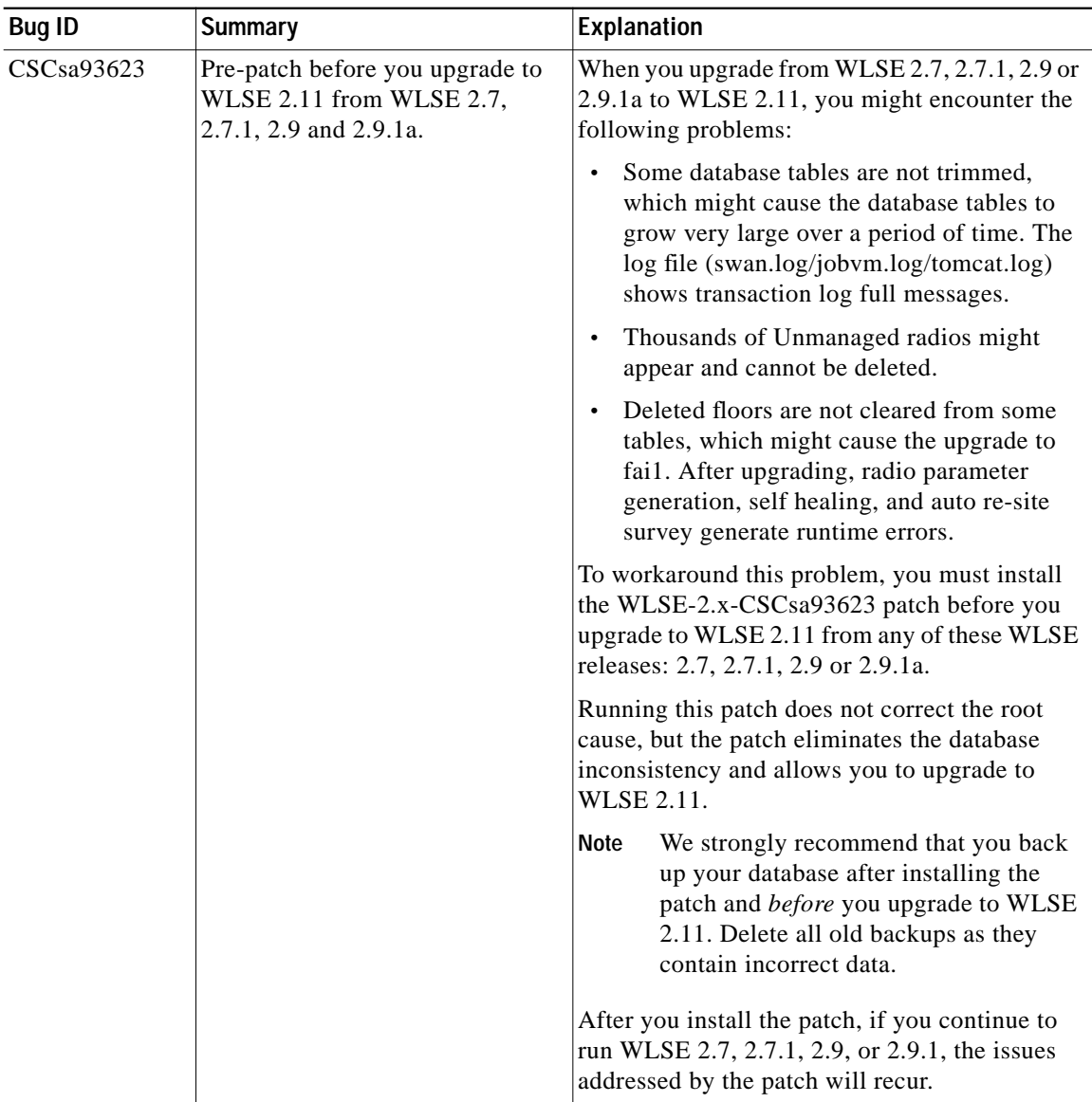

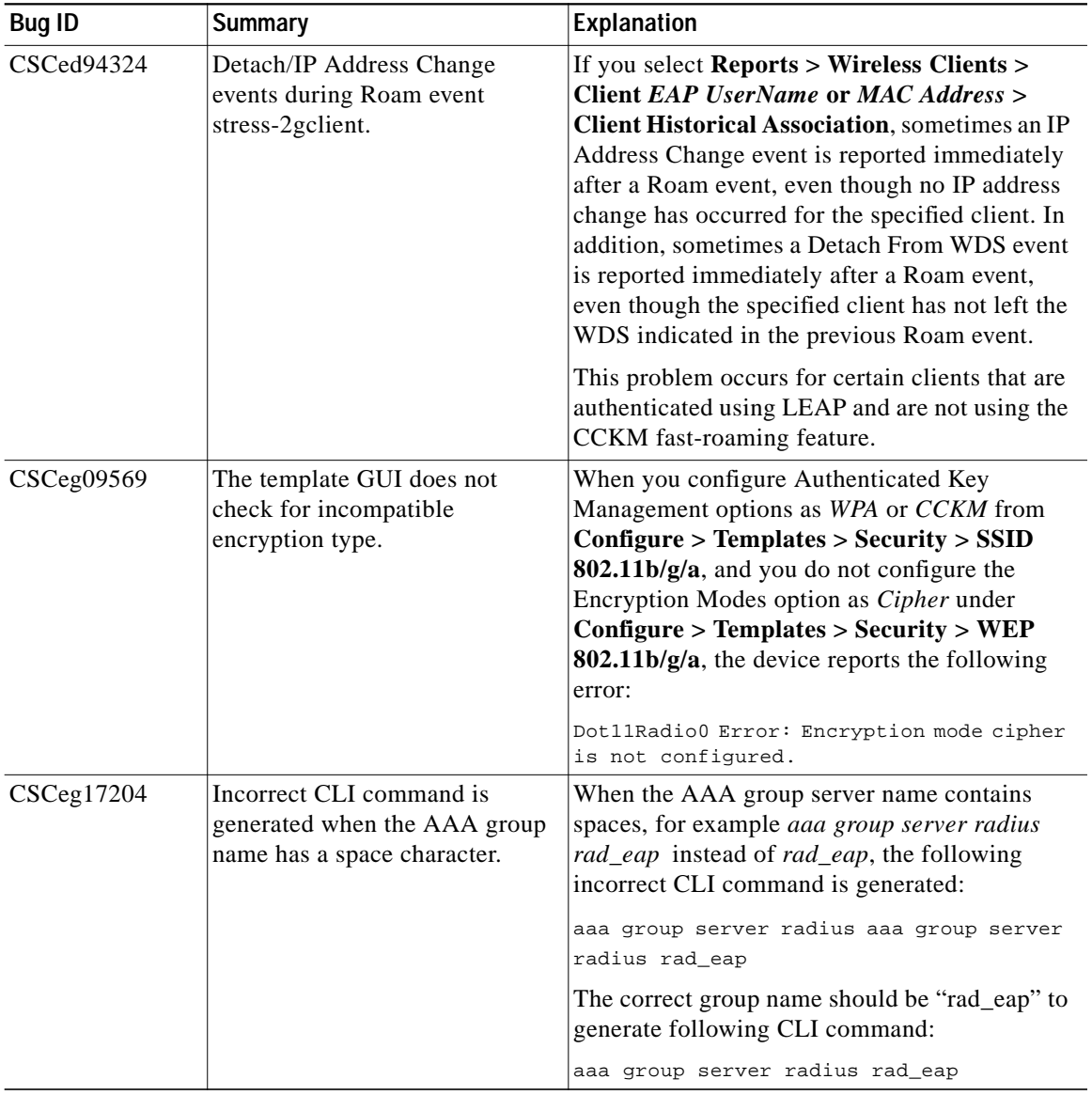

### <span id="page-16-0"></span>*Table 3 Resolved Problems in the WLSE*

ш

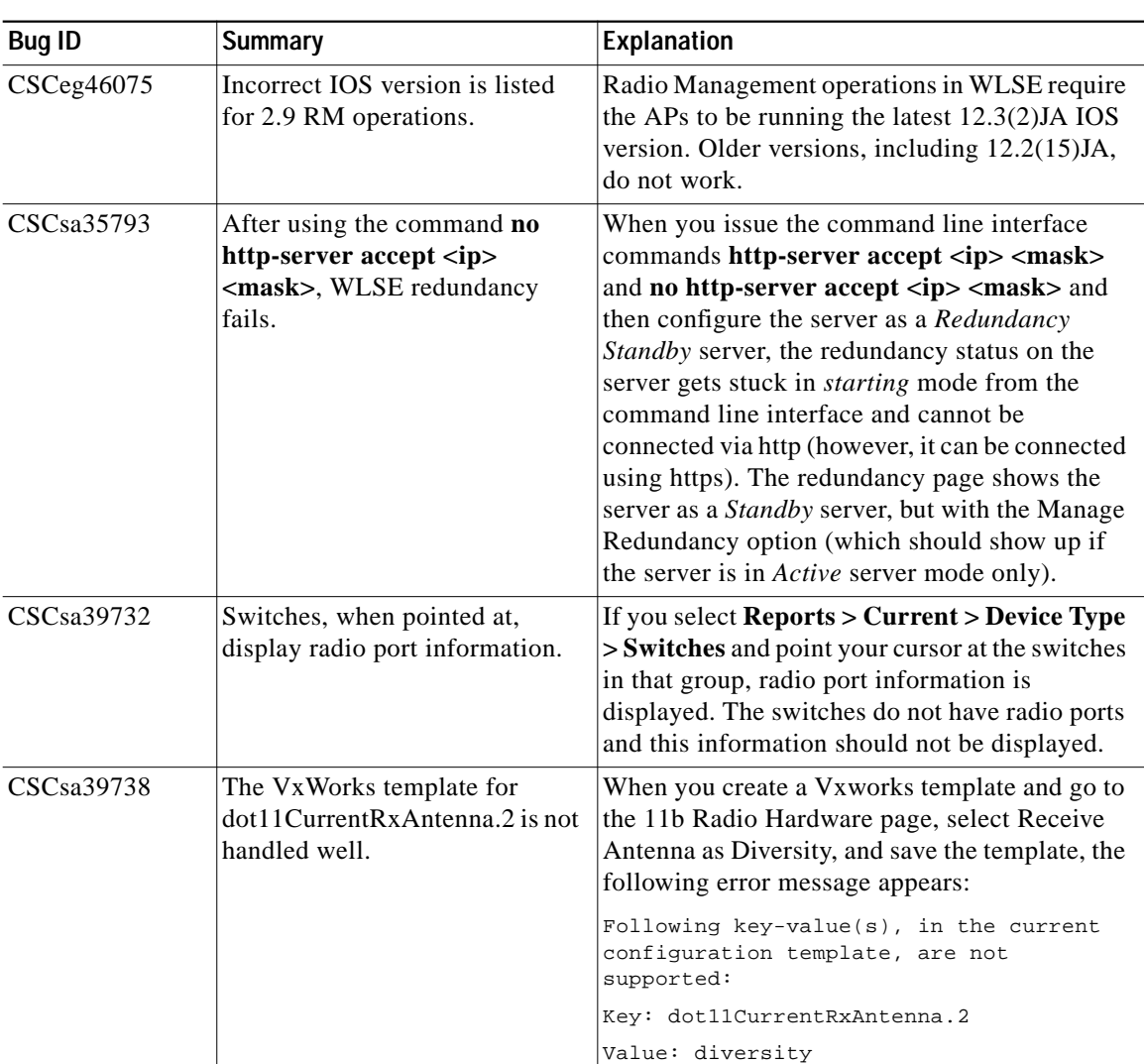

#### *Table 3 Resolved Problems in the WLSE (Continued)*

| <b>Bug ID</b> | <b>Summary</b>                                                            | Explanation                                                                                                    |
|---------------|---------------------------------------------------------------------------|----------------------------------------------------------------------------------------------------|
| CSCsa39854    | WLSE deletes lines with "!" in<br>the template.                           | If you have an exclamation point (!) in the IOS<br>command line interface (for example,<br>snmp-server community pub!!lic RO), WLSE<br>deletes the lines with the "!" character when<br>importing the configuration or when the<br>archived configuration file containing the "!"<br>character is exported as a configuration<br>template.                   |
| CSCsa41193    | Archive shows the type as<br>Non-IOS and exporting the<br>template fails. | If you have a pound sign $(\#)$ in the IOS<br>configuration, for example, snmp-server<br>community pub#lic ro, and you select<br><b>Configure &gt; Archives &gt; View Archive and</b><br>select Export to Template, the job fails and you<br>get an error message. The View Archive screen<br>shows the type as non- IOS even for APs<br>running IOS images. |
| CSCsa42074    | $TACACS + server configuration$<br>is not supported by WLSE               | When you try to save your TACACS+ server<br>configuration, WLSE gives you the following<br>error:<br>Error processing configuration / No valid<br>device versions supported.                                                                                                    |

*Table 3 Resolved Problems in the WLSE (Continued)*

# <span id="page-19-0"></span>**Obtaining Documentation**

Cisco documentation and additional literature are available on Cisco.com. Cisco also provides several ways to obtain technical assistance and other technical resources. These sections explain how to obtain technical information from Cisco Systems.

## **Cisco.com**

You can access the most current Cisco documentation at this URL:

<http://www.cisco.com/univercd/home/home.htm>

You can access the Cisco website at this URL:

<http://www.cisco.com>

You can access international Cisco websites at this URL:

[http://www.cisco.com/public/countries\\_languages.shtml](http://www.cisco.com/public/countries_languages.shtml)

## **Documentation DVD**

Cisco documentation and additional literature are available in a Documentation DVD package, which may have shipped with your product. The Documentation DVD is updated regularly and may be more current than printed documentation. The Documentation DVD package is available as a single unit.

Registered Cisco.com users (Cisco direct customers) can order a Cisco Documentation DVD (product number DOC-DOCDVD=) from the Ordering tool or Cisco Marketplace.

Cisco Ordering tool:

<http://www.cisco.com/en/US/partner/ordering/>

Cisco Marketplace:

<http://www.cisco.com/go/marketplace/>

## **Ordering Documentation**

You can find instructions for ordering documentation at this URL:

[http://www.cisco.com/univercd/cc/td/doc/es\\_inpck/pdi.htm](http://www.cisco.com/univercd/cc/td/doc/es_inpck/pdi.htm)

You can order Cisco documentation in these ways:

**•** Registered Cisco.com users (Cisco direct customers) can order Cisco product documentation from the Ordering tool:

<http://www.cisco.com/en/US/partner/ordering/>

**•** Nonregistered Cisco.com users can order documentation through a local account representative by calling Cisco Systems Corporate Headquarters (California, USA) at 408 526-7208 or, elsewhere in North America, by calling 1 800 553-NETS (6387).

# <span id="page-20-0"></span>**Documentation Feedback**

You can send comments about technical documentation to bug-doc@cisco.com.

You can submit comments by using the response card (if present) behind the front cover of your document or by writing to the following address:

Cisco Systems Attn: Customer Document Ordering 170 West Tasman Drive San Jose, CA 95134-9883

We appreciate your comments.

# <span id="page-20-1"></span>**Cisco Product Security Overview**

Cisco provides a free online Security Vulnerability Policy portal at this URL:

[http://www.cisco.com/en/US/products/products\\_security\\_vulnerability\\_policy.ht](http://www.cisco.com/en/US/products/products_security_vulnerability_policy.html) [ml](http://www.cisco.com/go/marketplace/)

From this site, you can perform these tasks:

**•** Report security vulnerabilities in Cisco products.

- **•** Obtain assistance with security incidents that involve Cisco products.
- **•** Register to receive security information from Cisco.

A current list of security advisories and notices for Cisco products is available at this URL:

#### <http://www.cisco.com/go/psirt>

If you prefer to see advisories and notices as they are updated in real time, you can access a Product Security Incident Response Team Really Simple Syndication (PSIRT RSS) feed from this URL:

[http://www.cisco.com/en/US/products/products\\_psirt\\_rss\\_feed.html](http://www.cisco.com/en/US/products/products_psirt_rss_feed.html)

## **Reporting Security Problems in Cisco Products**

Cisco is committed to delivering secure products. We test our products internally before we release them, and we strive to correct all vulnerabilities quickly. If you think that you might have identified a vulnerability in a Cisco product, contact PSIRT:

- **•** Emergencies—[security-alert@cisco.com](mailto:security-alert@cisco.com)
- Non emergencies—[psirt@cisco.com](mailto:psirt@cisco.com)

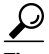

We encourage you to use Pretty Good Privacy (PGP) or a compatible product to encrypt any sensitive information that you send to Cisco. PSIRT can work from encrypted information that is compatible with PGP versions 2.*x* through 8.*x*.

Never use a revoked or an expired encryption key. The correct public key to use in your correspondence with PSIRT is the one that has the most recent creation date in this public key server list:

[http://pgp.mit.edu:11371/pks/lookup?search=psirt%40cisco.com&op=index&ex](http://pgp.mit.edu:11371/pks/lookup?search=psirt%40cisco.com&op=index&exact=on) act=on

In an emergency, you can also reach PSIRT by telephone:

- **•** 1 877 228-7302
- **•** 1 408 525-6532

# <span id="page-22-0"></span>**Obtaining Technical Assistance**

For all customers, partners, resellers, and distributors who hold valid Cisco service contracts, Cisco Technical Support provides 24-hour-a-day, award-winning technical assistance. The Cisco Technical Support Website on Cisco.com features extensive online support resources. In addition, Cisco Technical Assistance Center (TAC) engineers provide telephone support. If you do not hold a valid Cisco service contract, contact your reseller.

## **Cisco Technical Support Website**

The Cisco Technical Support Website provides online documents and tools for troubleshooting and resolving technical issues with Cisco products and technologies. The website is available 24 hours a day, 365 days a year, at this URL:

### <http://www.cisco.com/techsupport>

Access to all tools on the Cisco Technical Support Website requires a Cisco.com user ID and password. If you have a valid service contract but do not have a user ID or password, you can register at this URL:

<http://tools.cisco.com/RPF/register/register.do>

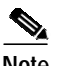

**Note** Use the Cisco Product Identification (CPI) tool to locate your product serial number before submitting a web or phone request for service. You can access the CPI tool from the Cisco Technical Support Website by clicking the **Tools & Resources** link under Documentation & Tools. Choose **Cisco Product Identification Tool** from the Alphabetical Index drop-down list, or click the **Cisco Product Identification Tool** link under Alerts & RMAs. The CPI tool offers three search options: by product ID or model name; by tree view; or for certain products, by copying and pasting **show** command output. Search results show an illustration of your product with the serial number label location highlighted. Locate the serial number label on your product and record the information before placing a service call.

## **Submitting a Service Request**

Using the online TAC Service Request Tool is the fastest way to open S3 and S4 service requests. (S3 and S4 service requests are those in which your network is minimally impaired or for which you require product information.) After you describe your situation, the TAC Service Request Tool provides recommended solutions. If your issue is not resolved using the recommended resources, your service request is assigned to a Cisco TAC engineer. The TAC Service Request Tool is located at this URL:

<http://www.cisco.com/techsupport/servicerequest>

For S1 or S2 service requests or if you do not have Internet access, contact the Cisco TAC by telephone. (S1 or S2 service requests are those in which your production network is down or severely degraded.) Cisco TAC engineers are assigned immediately to S1 and S2 service requests to help keep your business operations running smoothly.

To open a service request by telephone, use one of the following numbers:

Asia-Pacific: +61 2 8446 7411 (Australia: 1 800 805 227) EMEA: +32 2 704 55 55 USA: 1 800 553-2447

For a complete list of Cisco TAC contacts, go to this URL:

<http://www.cisco.com/techsupport/contacts>

## **Definitions of Service Request Severity**

To ensure that all service requests are reported in a standard format, Cisco has established severity definitions.

Severity 1 (S1)—Your network is "down," or there is a critical impact to your business operations. You and Cisco will commit all necessary resources around the clock to resolve the situation.

Severity 2 (S2)—Operation of an existing network is severely degraded, or significant aspects of your business operation are negatively affected by inadequate performance of Cisco products. You and Cisco will commit full-time resources during normal business hours to resolve the situation.

Severity 3 (S3)—Operational performance of your network is impaired, but most business operations remain functional. You and Cisco will commit resources during normal business hours to restore service to satisfactory levels.

Severity 4 (S4)—You require information or assistance with Cisco product capabilities, installation, or configuration. There is little or no effect on your business operations.

# <span id="page-24-0"></span>**Obtaining Additional Publications and Information**

Information about Cisco products, technologies, and network solutions is available from various online and printed sources.

**•** Cisco Marketplace provides a variety of Cisco books, reference guides, and logo merchandise. Visit Cisco Marketplace, the company store, at this URL:

<http://www.cisco.com/go/marketplace/>

**•** *Cisco Press* publishes a wide range of general networking, training and certification titles. Both new and experienced users will benefit from these publications. For current Cisco Press titles and other information, go to Cisco Press at this URL:

<http://www.ciscopress.com>

**•** *Packet* magazine is the Cisco Systems technical user magazine for maximizing Internet and networking investments. Each quarter, Packet delivers coverage of the latest industry trends, technology breakthroughs, and Cisco products and solutions, as well as network deployment and troubleshooting tips, configuration examples, customer case studies, certification and training information, and links to scores of in-depth online resources. You can access Packet magazine at this URL:

<http://www.cisco.com/packet>

**•** *iQ Magazine* is the quarterly publication from Cisco Systems designed to help growing companies learn how they can use technology to increase revenue, streamline their business, and expand services. The publication identifies the challenges facing these companies and the technologies to help solve them, using real-world case studies and business strategies to help readers make sound technology investment decisions. You can access iQ Magazine at this URL:

<http://www.cisco.com/go/iqmagazine>

**•** *Internet Protocol Journal* is a quarterly journal published by Cisco Systems for engineering professionals involved in designing, developing, and operating public and private internets and intranets. You can access the Internet Protocol Journal at this URL:

#### <http://www.cisco.com/ipj>

**•** World-class networking training is available from Cisco. You can view current offerings at this URL:

<http://www.cisco.com/en/US/learning/index.html>